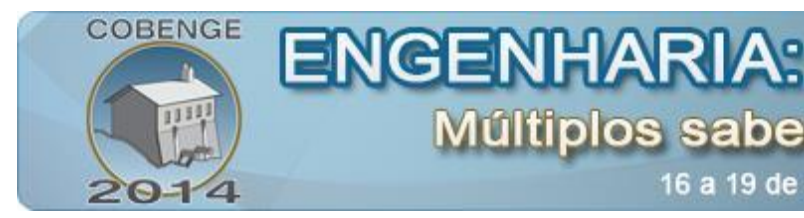

## **DESENVOLVIMENTO DE UM** *SOFTWARE* **LIVRE PARA ANÁLISE DE IMAGENS DE MICROSCOPIA ÓTICA**

**Diego da Silva Sales** – dsales@iff.edu.br Instituto Federal de Educação, Ciência e Tecnologia Fluminense – *campus* Bom Jesus do Itabapoana – Departamento de Informática Av. Dário Vieira Borges, 235 – Parque do Trevo 28360-000 - Bom Jesus do Itabapoana – Rio de Janeiro

Múltiplos saberes e atuações

16 a 19 de setembro | Juiz de Fora - MG

**Angelus Giuseppe Pereira da Silva** – angelus@uenf.br Universidade Estadual do Norte Fluminense Darcy Ribeiro – Laboratório de Materiais Avançados Av. Alberto Lamego, 2000 - Parque Califórnia 28013-602 – Campos dos Goytacazes – Rio de Janeiro

**Camila Mendonça Romero Sales** – [camila@ucam-campos.br](mailto:camila@ucam-campos.br) Universidade Candido Mendes – Campos dos Goytacazes – Departamento de Engenharia de Produção Rua Anita Peçanha, 100 – Parque São Caetano 28030-335 – Campos dos Goytacazes – Rio de Janeiro

*Resumo: O uso das câmeras digitais acopladas a microscópios óticos impulsionou o uso de softwares para análises de imagens. Este trabalho teve como objetivo desenvolver um software de análise de imagens, denominado Goitacá, que incorporou os principais recursos dos softwares de análise de imagens de distribuição livre e proprietária. Além destes recursos, destacam-se a vídeo microscopia, abrangendo amplo número de modelos de câmeras digitais, inclusive de alta definição e as medições de comprimento entre dois pontos e áreas de região. O Goitacá foi desenvolvido para plataforma Windows, contudo, os recursos utilizados em seu desenvolvimento são multiplataforma, o que lhe permite maior flexibilidade para inclusão de novos recursos e adaptações para outras plataformas. Para validar o software proposto, uma versão alfa foi distribuída para testes de usuários internos. Para testes de maior envergadura, uma versão beta foi distribuída no repositório de software livre "source forge" para usuários externos. Cumpre-se o objetivo do trabalho, ao passo que se apresenta um produto completo com as características almejadas, em que a metodologia de validação foi corretamente conduzida, de modo a confirmar a eficácia da ferramenta.*

*Palavras chave: Software livre, Análise de imagens, Microscopia ótica, Vídeo microscopia.*

#### **1. INTRODUÇÃO**

O microscópio ótico é uma ferramenta largamente utilizada na pesquisa e desenvolvimento de materiais, seu uso tornou-se ainda mais intenso com o surgimento da vídeo microscopia. O microscópio ótico permaneceu afastado da área computacional por um

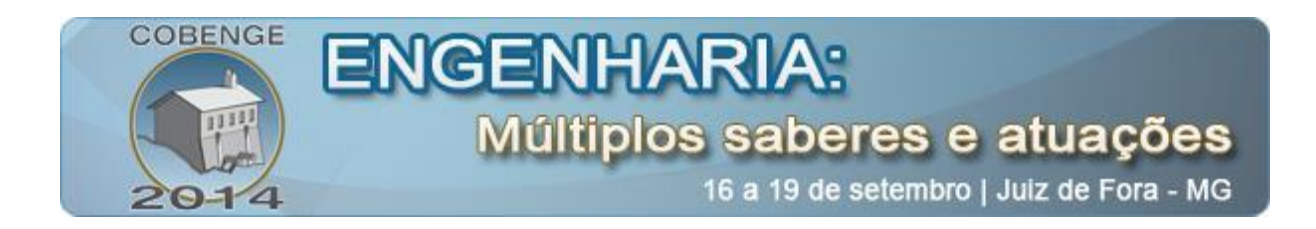

longo tempo. *A priori*, as imagens eram visualizadas pelos operadores de microscópio ótico diretamente nas lentes dos microscópios e registradas em filme de celulóide. Estes microscópios se modernizaram com a difusão das câmeras digitais, que substituíram as câmeras com filme de celulóide. A partir do uso das câmeras digitais, a transferência, assim como a análise quantitativa das imagens, através das técnicas de computação gráfica, foi facilitada e este fator impulsionou o uso de *softwares* para estes fins (FAZANO, 2005; FERNANDES *et al.*, 2012; MENDES, 2005; NOGUEIRA, 2013).

Portanto, a modernização do microscópio ótico, segue duas tendências: a automatização do equipamento e a análise quantitativa das imagens visualizadas por ele.

A automatização do equipamento, de maior relevância, ocorre com o microscópio ótico acoplado a uma câmera digital conectada a um microcomputador. Este processo é denominado vídeo microscopia. Por meio dele as imagens estáticas (fotografias) e dinâmicas (vídeos) são capturadas e armazenadas em um microcomputador (FERNANDES *et al.*, 2012; LASEROPTICS, 2014).

A análise quantitativa consiste em obter informações numéricas da imagem. Para isso, é necessária uma ferramenta eficiente capaz de transformar em números, as características dos elementos que formam a imagem. Frequentemente, esta ferramenta está atrelada a um *software* de análise de imagem (DIAS, 2008).

Os *softwares* de análise de imagem são ferramentas que variam bastante suas características. Estes *softwares* têm ampla aplicabilidade em diversas áreas da ciência como: metalurgia, biologia e medicina. Cada área possui sua própria especificidade, além das características comuns a todos os *softwares* de análise de imagem. Na internet é comum encontrar estes *softwares* com distribuições livres e proprietárias. Há ainda aqueles que são comercializados pelos fabricantes dos microscópios e de câmeras digitais para microscópios (AMSCOPE, 2014; FAZANO, 2005; LEICA MICROSYSTEMS, 2014; NIKON INSTRUMENTS, 2014).

A pesquisa bibliográfica realizada para este trabalho identificou um nicho acadêmico ainda pouco explorado na ciência e engenharia de materiais, que é uma ferramenta que congregue as principais análises de imagens, e ainda se beneficie das facilidades de ter sua distribuição livre. Intenciona-se com esta pesquisa desenvolver para academia o ferramental necessário para realização de diversas análises de imagens em um único *software*, sem custos para o pesquisador.

O objetivo deste trabalho é desenvolver um *software* de análise de imagens na linha de automatização do microscópio ótico. O *software* proposto foi denominado Goitacá e inclui os principais recursos dos *softwares* de análise de imagens de distribuições livres e proprietárias, além de recursos de vídeo microscopia, abrangendo um amplo número de modelos de câmeras digitais e de medições de comprimento entre dois pontos e áreas de região.

Este trabalho apresenta no item [2](#page-1-0) a metodologia de desenvolvimento do *software* proposto, contendo os recursos utilizados em seu desenvolvimento, assim como as funcionalidades implementadas na primeira e segunda fase do desenvolvimento. No item [3](#page-3-0) é realizado uma apresentação dos principais recursos do *software* proposto implementados nas duas primeiras etapas. Por ultimo, no item [4,](#page-9-0) são descritas as conclusões quanto aos objetivos e aos trabalhos realizados.

#### <span id="page-1-0"></span>**2. METODOLOGIA**

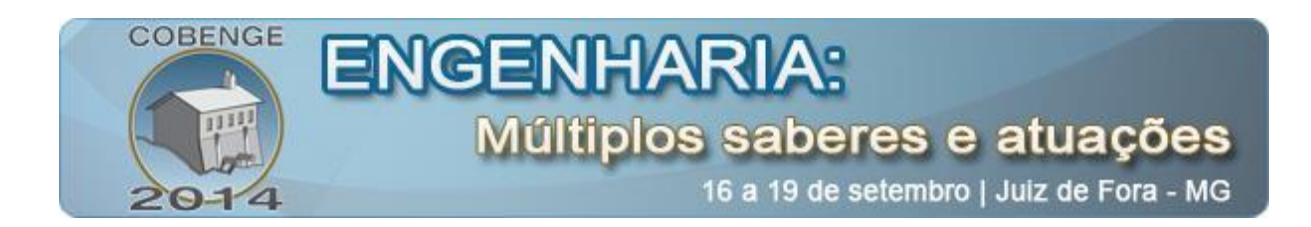

O Goitacá foi desenvolvido para plataforma Windows, entretanto, os recursos utilizados em seu desenvolvimento, o *framework* Qt e a biblioteca OpenCV, são multiplataforma, o que flexibiliza a inclusão de novos recursos e adaptações para outras plataformas.

Para validação do Goitacá, versões alfa e beta foram distribuídas para testes. A versão alfa foi distribuída para a realização de testes por usuários internos. Já a versão beta foi aquela aprovada na avaliação interna (versão alfa), sendo posteriormente distribuída aos usuários externos para testes de maior envergadura, através do repositório de *software* livre "*source forge"* no endereço "https://sourceforge.net/projects/goitacaeq/".

#### **2.1. Funcionalidades do** *software*

O *software* proposto foi desenvolvido em três etapas, as duas primeiras fazem parte do escopo deste trabalho, a terceira engloba diversas análises estereológicas em microestruturas e será abordada em outro trabalho.

Para a definição da interface, *softwares* livres e proprietários do gênero foram avaliados. Considerou-se a similaridade da interface destes *softwares*, a fim de facilitar a assimilação de novos usuários (AMSCOPE, 2014; IMAGEJ, 2014; LEICA MICROSYSTEMS, 2014; NOGUEIRA, 2013).

Na primeira etapa do *software* desenvolvido foram implementadas as funcionalidades descritas no [Quadro 1.](#page-3-1) Observa-se também neste quadro uma breve descrição de cada funcionalidade do Goitacá.

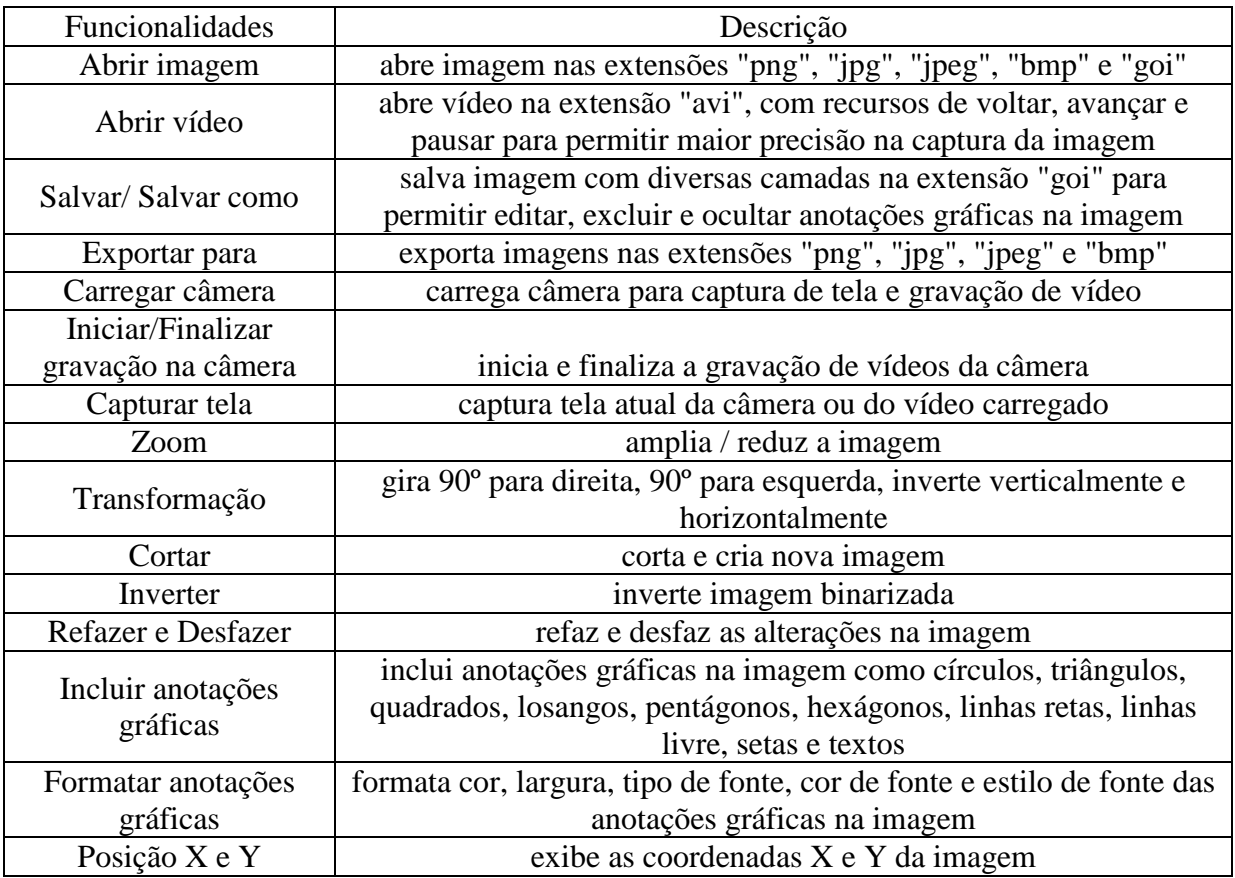

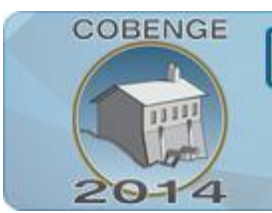

# ENGENHAR Múltiplos saberes e atuações

16 a 19 de setembro | Juiz de Fora - MG

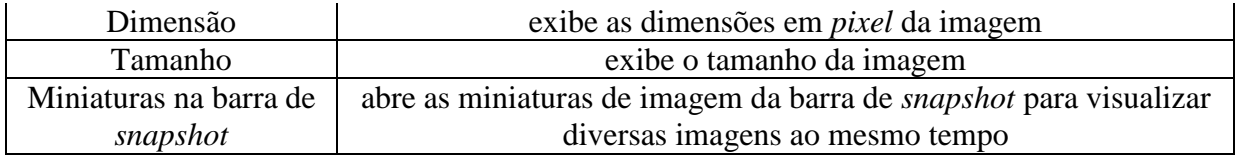

Quadro 1 – Funcionalidades desenvolvidas na primeira etapa do Goitacá.

<span id="page-3-1"></span>As funcionalidades que foram acrescentadas na segunda etapa do *software* são basicamente de edição de imagens, estas funcionalidades com suas respectivas descrições são apresentadas no [Quadro 2.](#page-3-2)

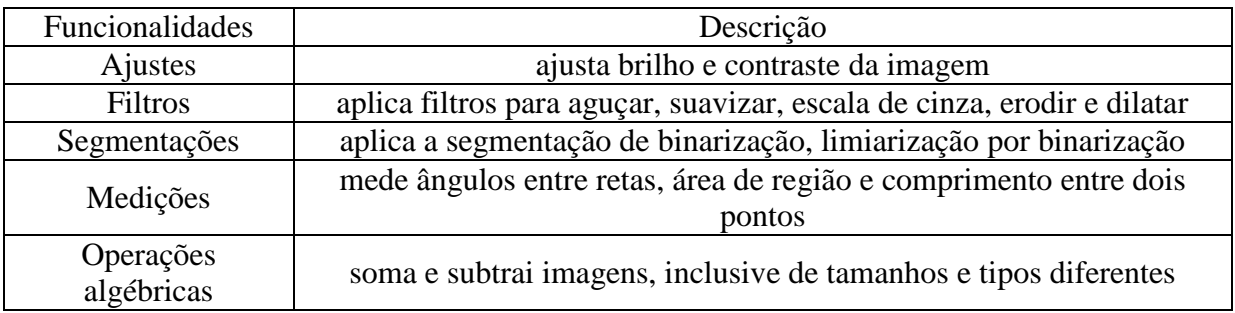

Quadro 2 – Funcionalidades desenvolvidas na segunda etapa do Goitacá.

## <span id="page-3-2"></span><span id="page-3-0"></span>**3. APRESENTAÇÃO DO** *SOFTWARE*

Nesta apresentação, além da interface, foram evidenciados os recursos de vídeo microscopia, anotações gráficas, segmentações, escala e medições. Cabe salientar que muitos recursos desenvolvidos no *software* não serão aqui apresentados.

#### **3.1. Interface do** *software*

A interface do Goitacá foi desenvolvida com base em duas tendências: simplicidade e intuitividade. Com a simplicidade, manteve-se na área de trabalho o menor número de funcionalidades visíveis. Já com a intuitividade, buscou-se localizar com o mínimo de esforço, por parte do usuário, os recursos almejados.

Esta interface é composta de barra de menu, barra de ferramentas, barra de status, painel lateral esquerdo, painel de snapshot e área de trabalho, sendo ilustrada na [Figura 1.](#page-4-0) Este padrão é utilizado por diversos *softwares* do gênero (AMSCOPE, 2014; FAZANO, 2007; IMAGEJ, 2014; LEICA MICROSYSTEMS, 2014; NOGUEIRA, 2013).

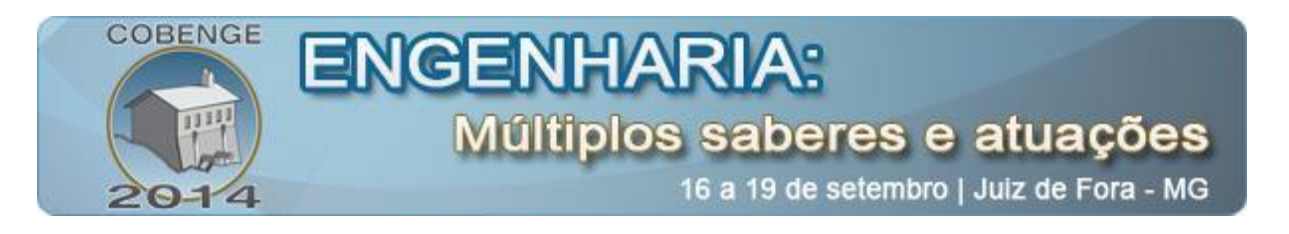

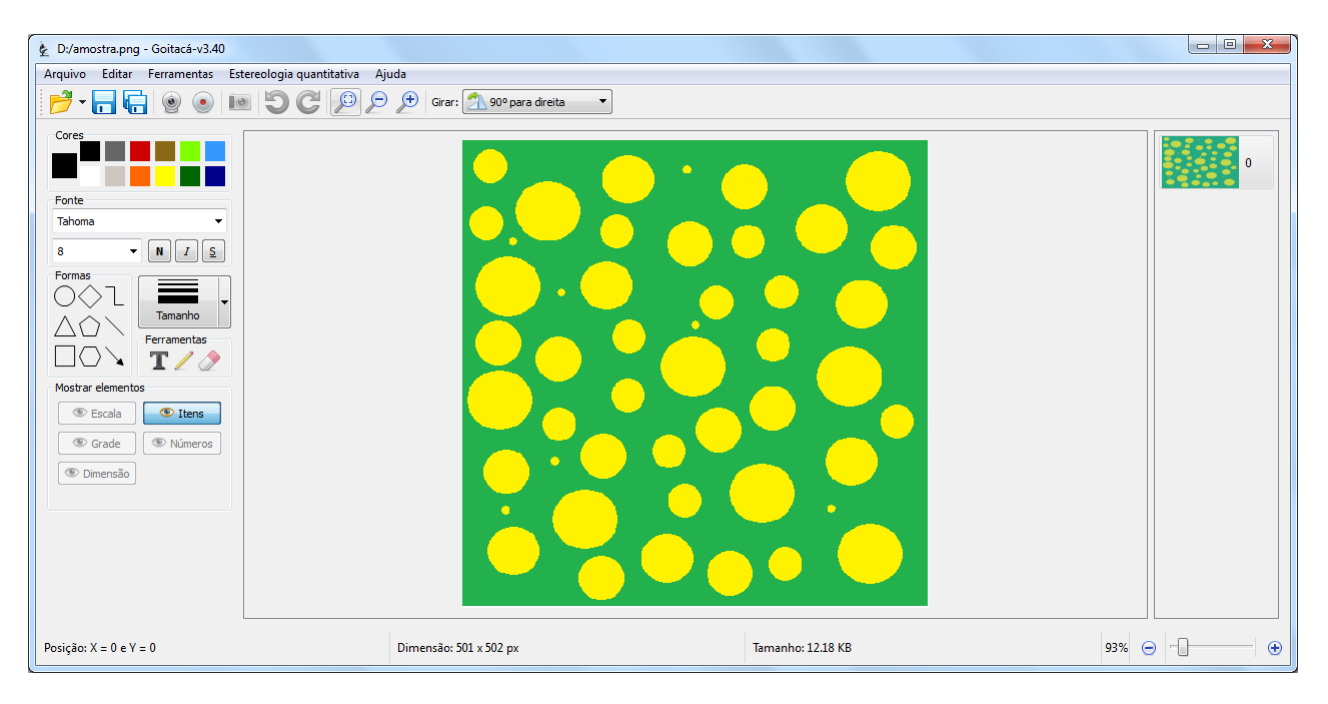

Figura 1 – Interface do *software* Goitacá.

<span id="page-4-0"></span>A barra de menus foi dividida em cinco menus principais, sendo eles Arquivo, Editar, Ferramentas, Estereologia e Sobre. Cada menu principal agrupa submenus relacionados. O [Quadro 3](#page-4-1) apresenta os menus principais e seus respectivos submenus.

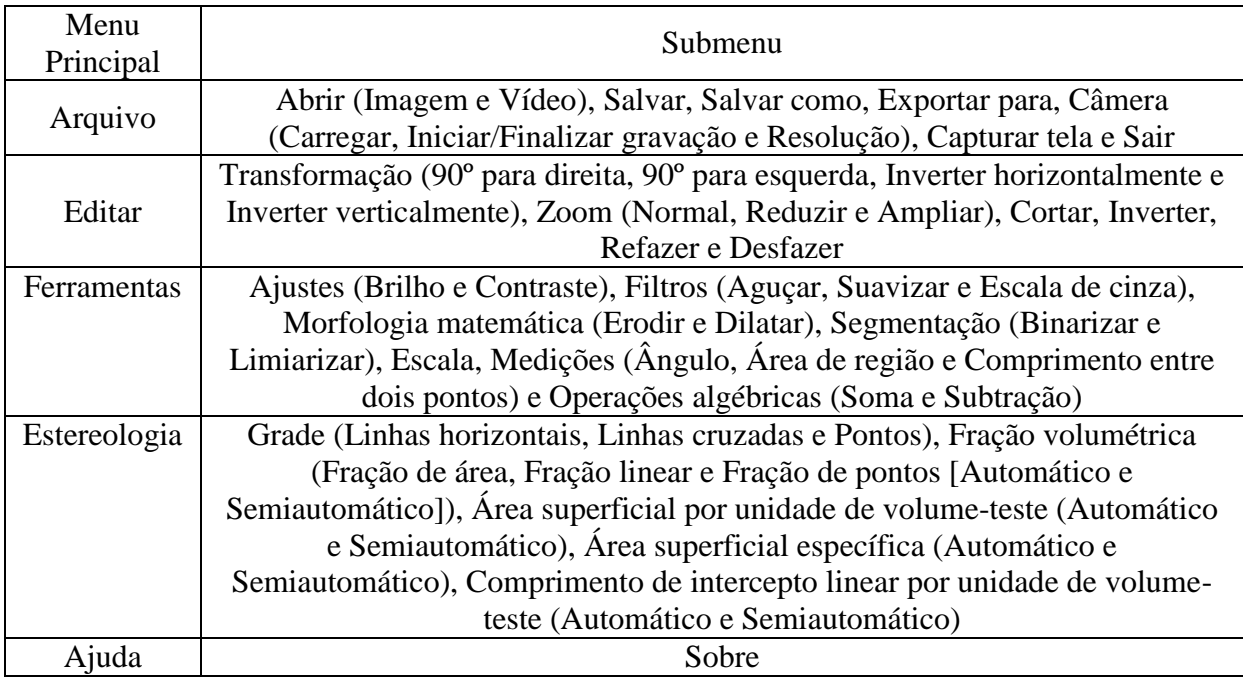

<span id="page-4-1"></span>Quadro 3 – Composição da barra de menus do Goitacá.

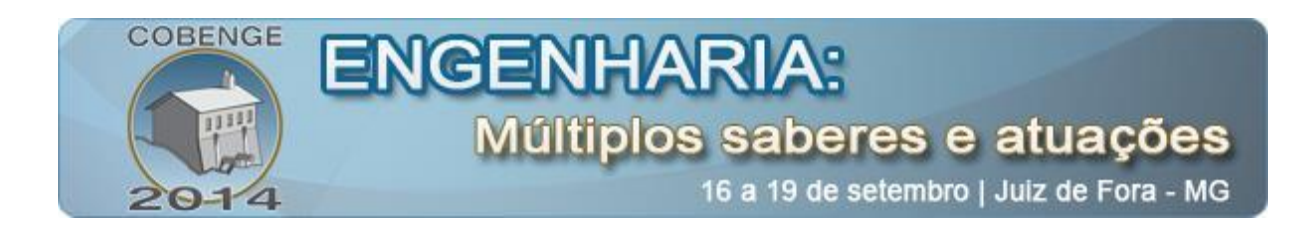

A barra de ferramentas é composta de diversos botões de acesso rápido. O propósito desta barra é facilitar o uso de recursos essências. Contudo, todas as funcionalidades contidas nesta barra podem ser encontradas na barra de menu. Cabe destacar que o Goitacá inclui um grande número de combinações de teclas de atalhos para facilitar ainda mais sua utilização, como exemplo pode-se citar a combinação das teclas [Ctrl + S], utilizada para salvar um arquivo.

O painel lateral esquerdo agrupa vários recursos, sendo grupos de cores, fontes, formas, tamanhos, ferramentas e mostrar/ocultar elementos. Além destes recursos, há o *player* de vídeo que por padrão fica oculto e é exibido quando um arquivo de vídeo é aberto.

A área de trabalho é aquela em que a imagem estática ou dinâmica é exibida. Nesta área podem-se inserir diversas anotações gráficas contidas no painel lateral esquerdo, como formas e textos.

No painel de *snapshot* são exibidas miniaturas de imagens. Cada ação realizada no Goitacá gera um novo *snapshot* com uma nova miniatura neste painel. Ao clicar em uma destas miniaturas, a ação realizada é desfeita ou refeita. Há ainda a opção do duplo clique na miniatura, que é utilizada para abrir diversas imagens ao mesmo tempo, para fins de comparação de imagens.

A barra de status contém informações significativas, sendo elas posição do *pixel* (x e y), dimensão da imagem (em *pixel* e de acordo com a escala definida), tamanho do arquivo e barra de ajuste de *zoom*.

#### **3.2. Vídeo microscopia**

O recurso de vídeo microscopia é encontrado geralmente em *softwares* de análise de imagens comercializados pelos fabricantes de microscópios. É comum que estes *softwares* carreguem apenas câmeras digitais de mesma marca (AMSCOPE, 2014; LEICA MICROSYSTEMS, 2014; NIKON INSTRUMENTS, 2014). Para a implementação deste recurso, foram utilizados algoritmos genéricos, amplamente encontrados na literatura, com intuito de abranger um grande número de modelos de câmeras digitais (BRADSKI; KAEHLER, 2008; INTEL CORPORATION, 2001; OPENCV, 2014).

Foram testados com sucesso cinco modelos de câmeras digitais, sendo dois destes modelos de alta definição e os outros três de câmeras convencionais. Os modelos testados pelo Goitacá são apresentados no [Quadro 4,](#page-5-0) os dois primeiros modelos são de alta definição e os demais são de câmeras comuns.

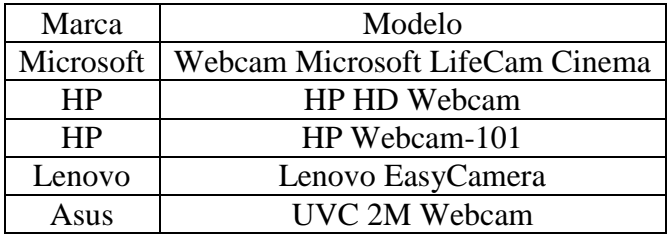

Quadro 4 – Lista de câmeras digitais testadas pelo Goitacá.

#### <span id="page-5-0"></span>**3.3. Anotações gráficas**

As anotações gráficas englobam um grupo de elementos que podem ser inseridos sobre a imagem na área de trabalho, gerando uma nova camada que permite alterar, mover e

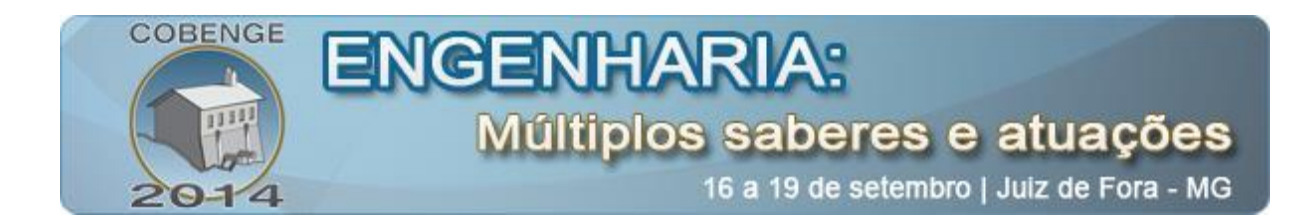

excluir estes elementos, quando a imagem é salva no formato "goi". Neste grupo constam formas geométricas como círculos, quadrados, triângulos, losangos e hexágonos, além de setas, linhas, linhas livres e textos. Todas estas funções podem ser formatadas em relação aos seus tamanhos, cores, fontes e estilos.

A [Figura 2](#page-6-0) (a) exibe a imagem original. Já a [Figura 2](#page-6-0) (b) ilustra a imagem com anotações gráficas incluídas pelo Goitacá. Nesta figura são incluídos um círculo com uma seta e um texto na cor vermelha, uma figura plana formada por linha livre com uma seta e texto formatado em negrito e itálico na cor preta e um quadrado com uma seta e um texto na cor branca.

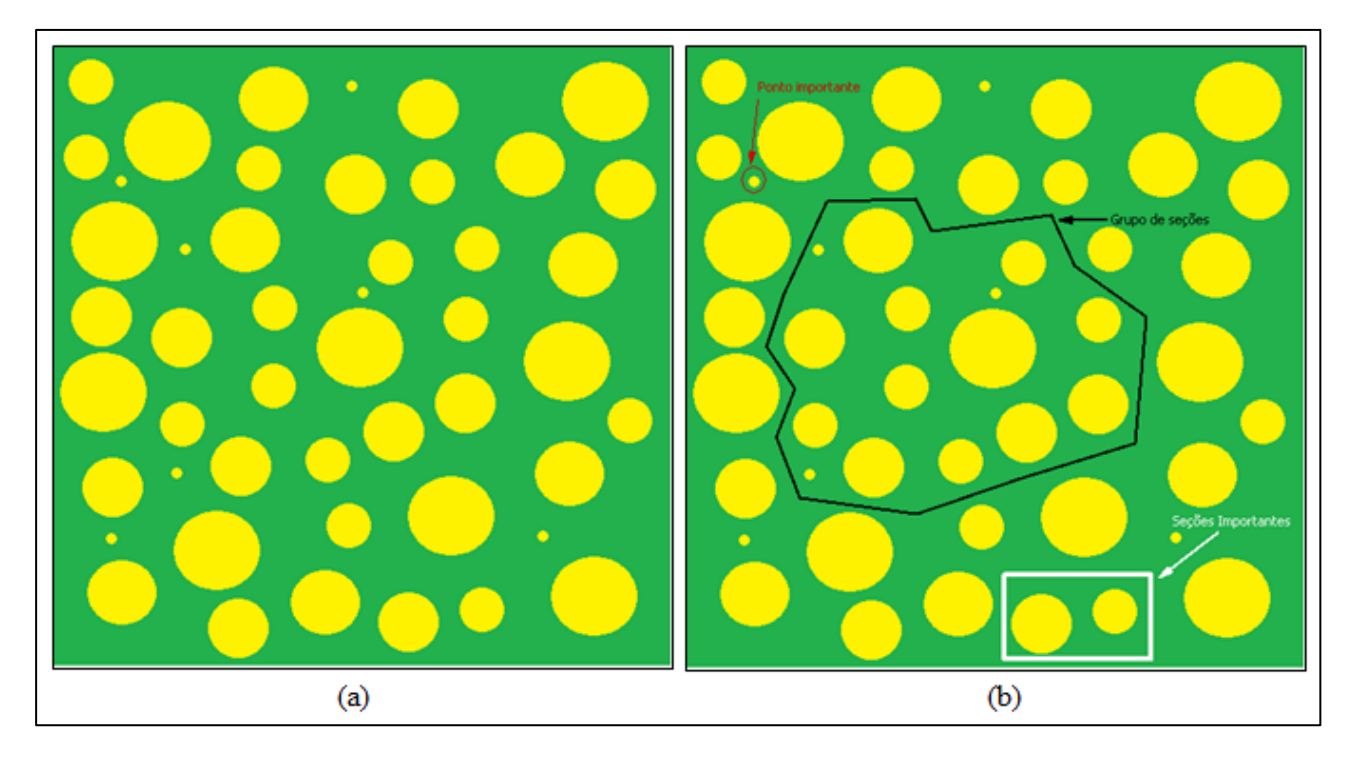

Figura 2 – a) Imagem original. b) Imagem com anotações gráficas incluídas pelo Goitacá.

## <span id="page-6-0"></span>**3.4. Segmentações**

As segmentações implementadas no Goitacá são a binarização e a limiarização. Está última é muito incomum inclusive em *softwares* proprietários, na qual o usuário tem a opção de ajustar um limiar manualmente através das caixas com setas superiores e inferiores ou da barra duplamente ajustável, conforme se observa na [Figura 3.](#page-7-0)

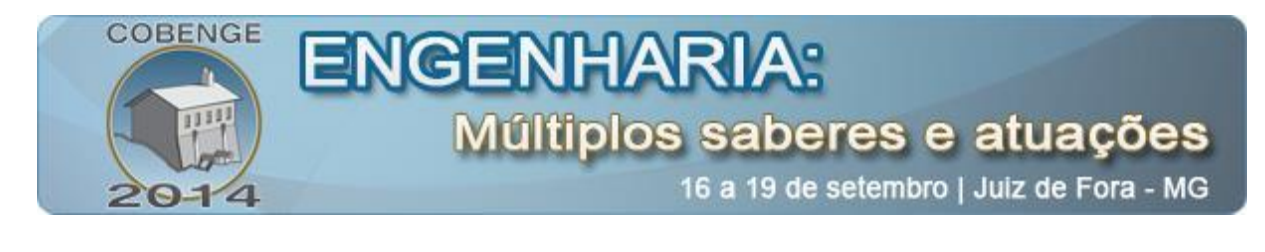

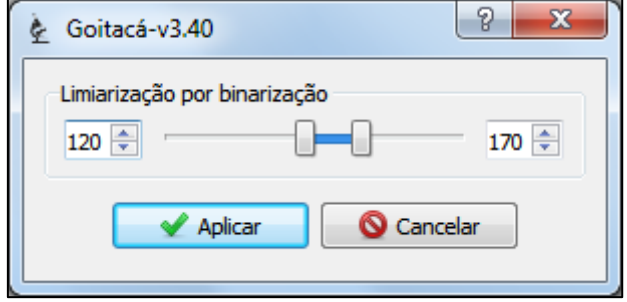

Figura 3 – Tela de limiarização por binarização do Goitacá

<span id="page-7-0"></span>Na [Figura 4](#page-7-1) (a) é ilustrada a imagem original. Já na [Figura 4](#page-7-1) (b) é exibida a imagem após aplicação da binarização através do limiar especificado na [Figura 3.](#page-7-0)

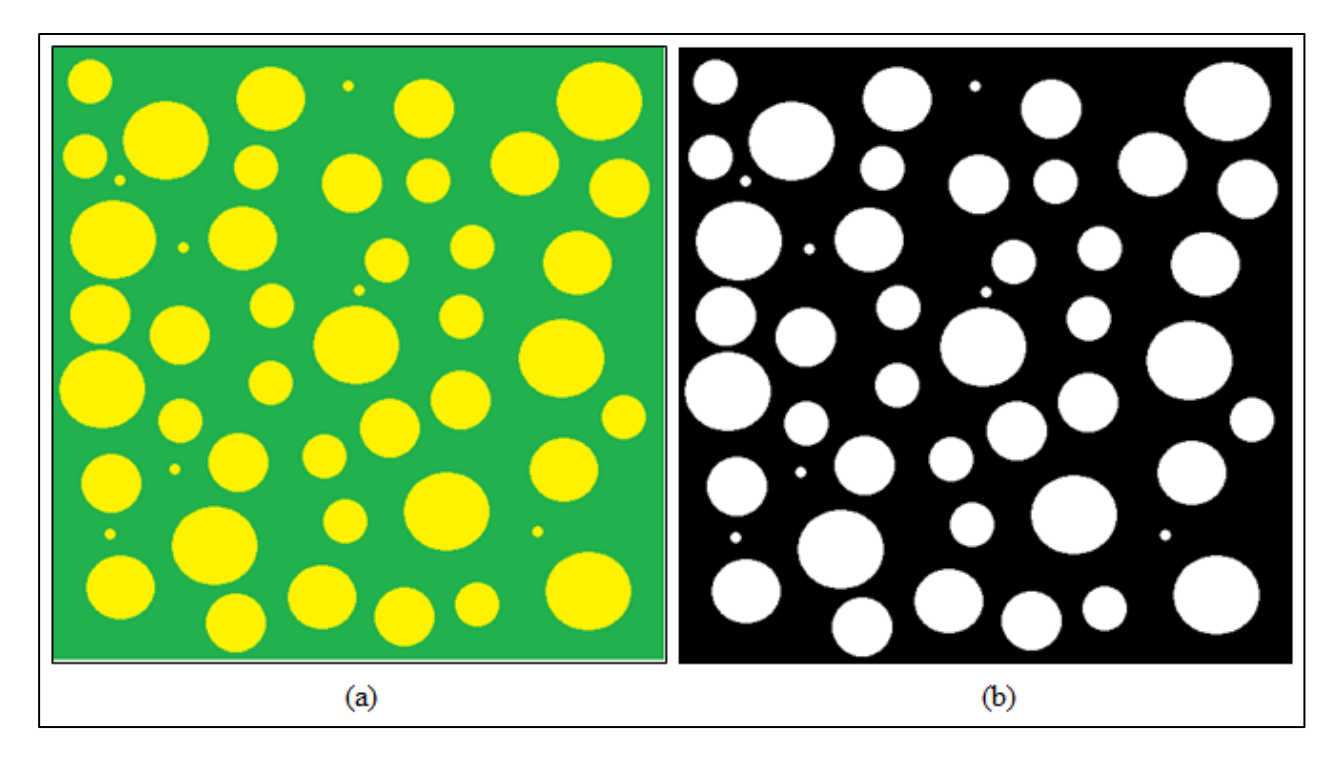

Figura 4 – a) Imagem original. b) Imagem binarizada através dos limiares definidos pelo usuário no Goitacá.

## <span id="page-7-1"></span>**3.5. Escala**

Para utilizar os recursos de medições de área de região e comprimento entre dois pontos é necessário primeiramente definir a escala no Goitacá. A [Figura 5](#page-8-0) ilustra a tela de definição de escala do Goitacá. Nesta tela é necessário a entrada de alguns parâmetros, sendo distância em pixel, distância conhecida e unidade de medida.

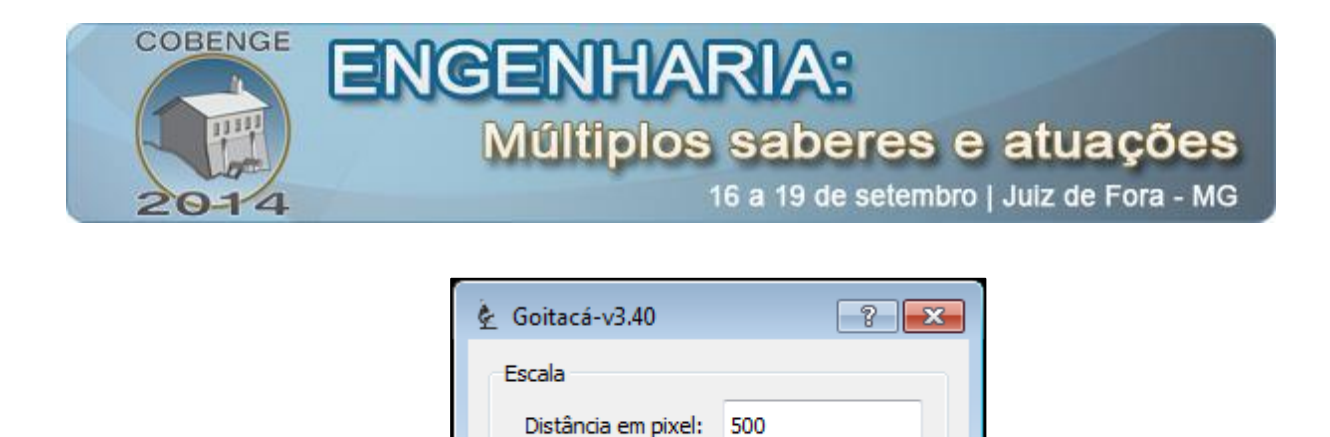

Distância conhecida:

Unidade de medida:

Aplicar

Figura 5 – Tela de definição de escala do Goitacá.

13.23

cm

Proporção: 37.7929 pixel/cm

Cancelar

<span id="page-8-0"></span>A [Figura 6](#page-8-1) (a) exibe a imagem original. Já a [Figura 6](#page-8-1) (b) exibe a imagem após a definição da escala pelo Goitacá. Nesta figura são inseridas sobre a imagem duas caixas na cor verde com textos na cor amarelo. A caixa superior direita possui dois valores, o primeiro é a largura real e o segundo é a altura real da imagem, no exemplo tanto um quanto outro são 13,23 cm. Enquanto a caixa inferior esquerda contém uma linha com aproximadamente 10% da largura da imagem e abaixo o valor desta largura na escala real, neste exemplo o valor é de 1,32 cm.

<span id="page-8-1"></span>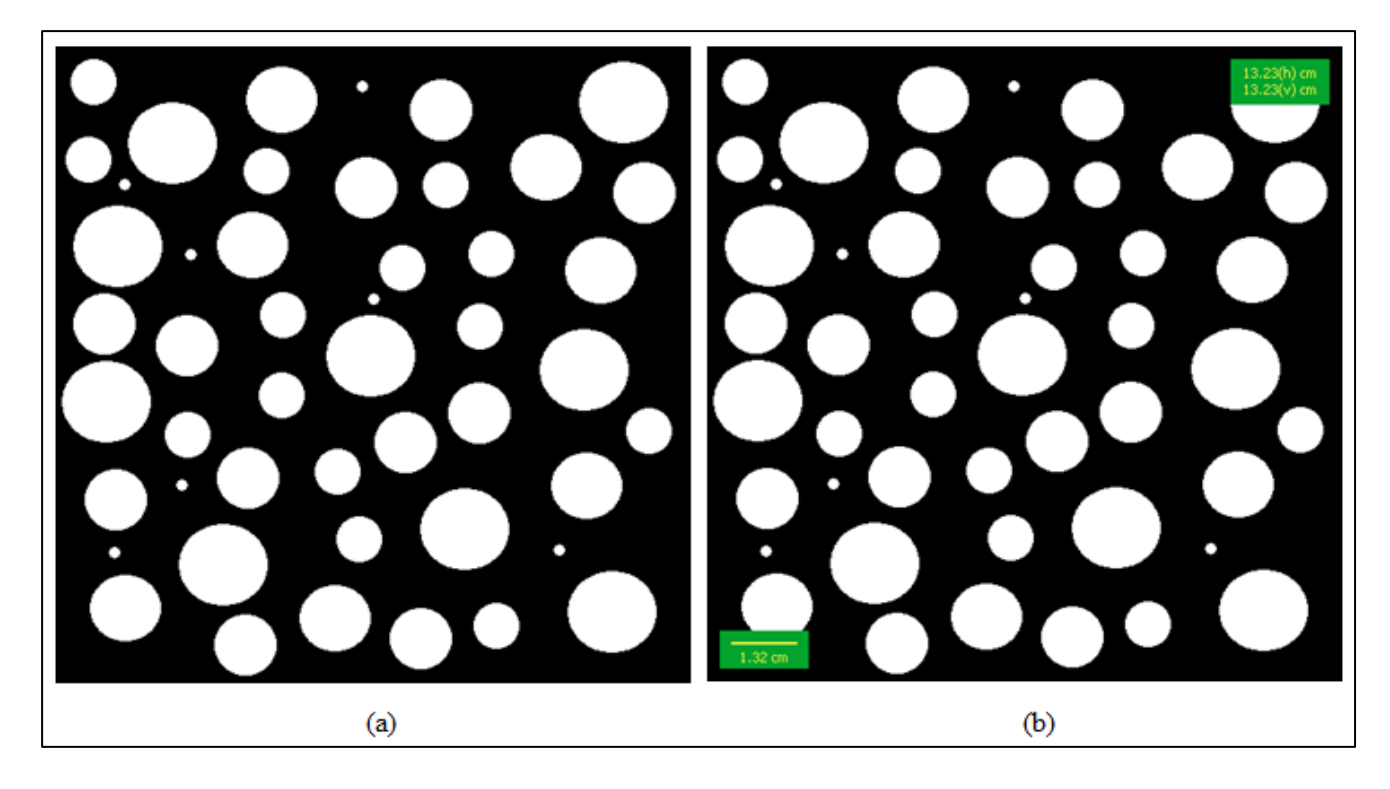

Figura 6 – a) Imagem original. b) Imagem com escala definida pelo Goitacá.

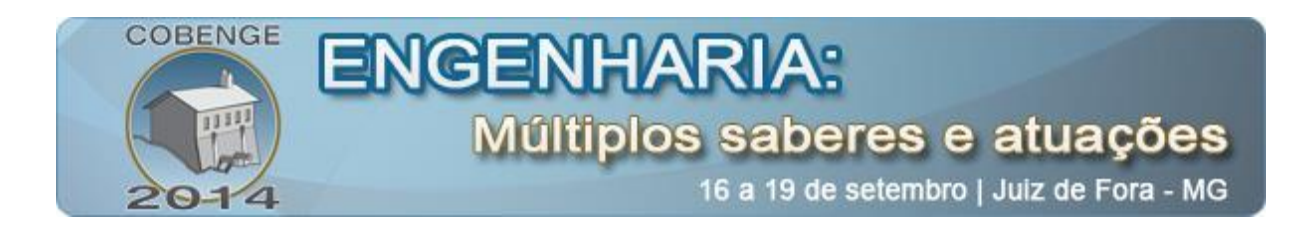

### **3.6. Medições**

O Goitacá possui recursos de medições de ângulos, comprimento entre dois pontos e áreas de região. O recurso de comprimento entre dois pontos é utilizado para calcular a distância na escala real entre um ponto inicial e um final. Na [Figura 7](#page-9-1) (a) é ilustrada uma imagem binarizada com uma medição de comprimento entre dois pontos realizados pelo Goitacá.

Diversos tipos de áreas de região são medidos pelo Goitacá, sendo elas área de círculo, triângulo, quadrado, losango, pentágono, hexágono e linha livre. Esta última necessita que o usuário inicie e finalize no mesmo ponto a linha livre para criar uma forma plana. A [Figura 7](#page-9-1)  (b) demonstra a medição de três áreas de regiões exportadas pelo Goitacá. A primeira delas é formada por uma linha livre na cor verde com área de 307,491 cm<sup>2</sup>, a segunda delas é um círculo na cor laranja com área de 0,907826 cm<sup>2</sup> e por último um quadrado na cor azul com área de 5,32791 cm $^2$ .

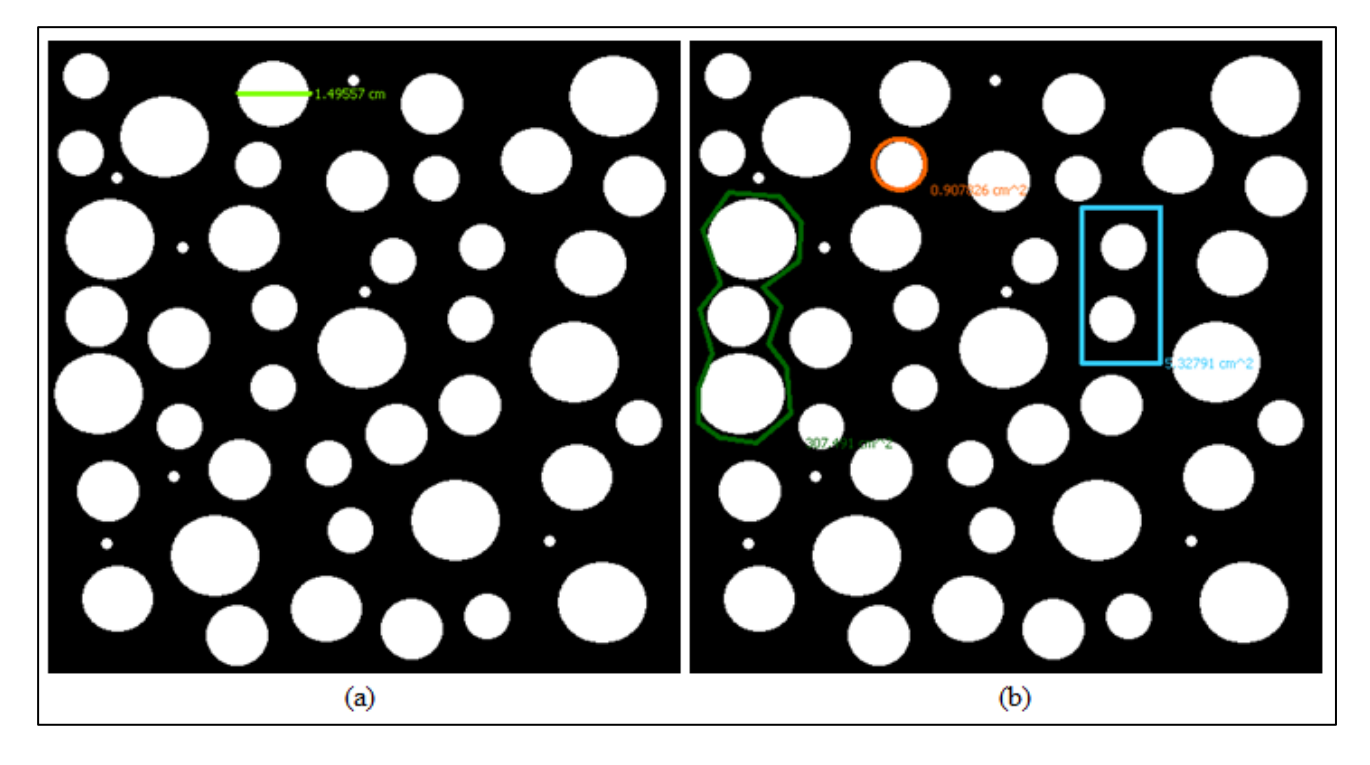

Figura 7 – a) Imagem com medição de comprimento entre dois pontos exportada pelo Goitacá. b) Imagem com medição de áreas de região exportadas pelo Goitacá.

#### <span id="page-9-1"></span><span id="page-9-0"></span>**4. CONSIDERAÇÕES FINAIS**

Ao final deste trabalho, pode-se concluir que o objetivo foi alcançado, ao passo que se apresenta um produto completo com as características almejadas, e a metodologia de validação foi corretamente conduzida, de modo a confirmar a eficácia da ferramenta.

A pesquisa apontou um nicho acadêmico quando constata que não há o ferramental necessário livremente à disposição do pesquisador para suas investigações científicas, e propõe uma solução integrada de modo a atender pesquisadores e centros de pesquisas que

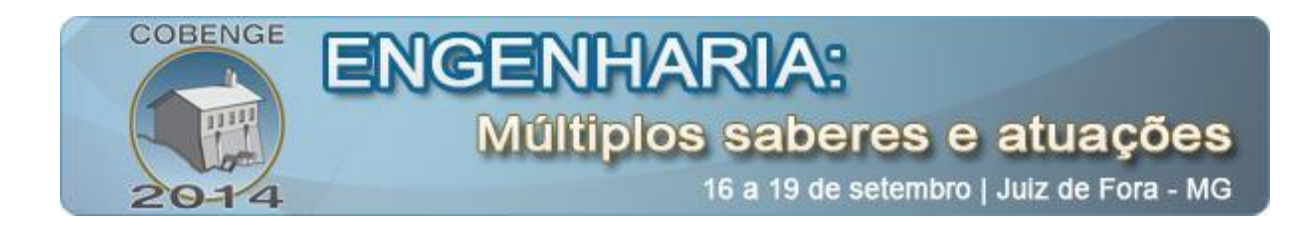

não dispõem de recursos para aquisições de *softwares* proprietários necessários para algumas medições automatizadas.

Enfim, a ciência e engenharia dos materiais agora incorpora ao arcabouço de recursos para condução de suas pesquisas um *software* portável, livre, gratuito e válido para as análises de imagens de microscopia ótica.

## **5. REFERÊNCIAS BIBLIOGRÁFICAS**

AMSCOPE. **Digital Microscopes**, 2014. Disponível em: <http://www.amscope.com>. Acesso em: 7 jan. 2014

BRADSKI, G. R.; KAEHLER, A. **Learning OpenCV: computer vision with the OpenCV library**. Farnham: O'Reilly, 2008.

DIAS, F. DA C. **Uso do software imagej para análise quantitativa de imagens de microestruturas de materiais**. Mestrado em Engenharia e Tecnologia Espaciais/Ciência e Tecnologia de Materiais e Sensores—São José dos Campos - SP: Instituto Nacional de Pesquisas Espaciais - INPE, 2008.

FAZANO, C. A. A aplicação da análise de imagem na quantificação das características microestruturais de materiais. **Revista Analytica**, n. 19, p. 46–60, 2005.

FAZANO, C. A. Determinando-se o tamanho de grãos em ligas de cobre-zinco através da análise de imagem. **Revista Analytica**, n. 27, p. 50–58, 2007.

FERNANDES, S. M. DE C. *et al.* Desenvolvimento de um software de análise de imagens para caracterização microestrutural de materiais. **Revista Exacta**, v. 10, n. 3, p. 325–332, 2012.

IMAGEJ. **Image Processing and Analysis in Java**, 2014. Disponível em: <http://rsb.info.nih.gov/ij/>. Acesso em: 15 jan. 2014

INTEL CORPORATION. **Open Source Computer Vision Library: Reference Manual**, 2001. Disponível em: <http://itee.uq.edu.au/~iris/CVsource/OpenCVreferencemanual.pdf>. Acesso em: 6 jan. 2014

LASEROPTICS. **VideoMicroscopia**, 2014. Disponível em: <http://www.laseroptics.com.ar/videomicroscopia.htm>. Acesso em: 7 jan. 2014

LEICA MICROSYSTEMS. **Leica LAS Interactive Measurement**, 2014. Disponível em: <http://www.leica-microsystems.com/products/microscope-software/materialssciences/details/product/leica-las-interactive-measurement/>. Acesso em: 9 jan. 2014

MENDES, S. C. C. M. **Eléctrodos de filme fino de mercúrio para análise de metais vestigiais – estudos de optimização, caracterização e modificação química com poli(4 estirenosulfonado de sódio)**. Tese de Doutorado em Química—Aveiro - PT: Universidade de Aveiro - UA, 2005.

NIKON INSTRUMENTS. **Sistemas de Microscópio**, 2014. Disponível em: <http://www.nikoninstruments.com/pr\_BR/Produtos/Sistemas-de-Microscopio/>. Acesso em: 7 jan. 2014

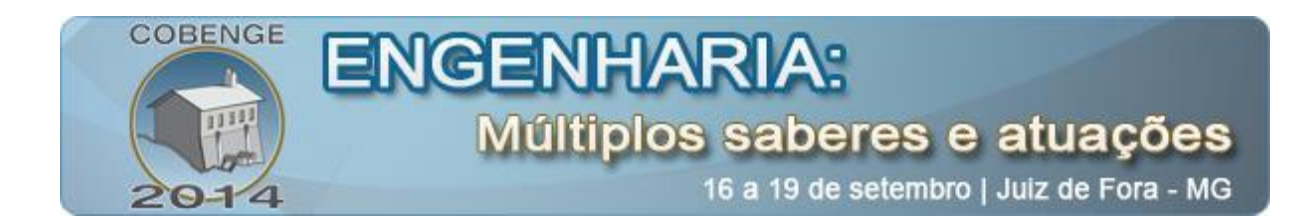

NOGUEIRA, I. L. **Desenvolvimento de software para identificação e caracterização de pites de corrosão em cupons**. Mestrado em Engenharia e Ciência dos Materiais—Campos dos Goytacazes – RJ: Universidade Estadual do Norte Fluminense – UENF, 2013.

OPENCV. **Open Source Computer Vision**, 2014. Disponível em: <http://opencv.org/>. Acesso em: 15 jan. 2014

#### **FREE** *SOFTWARE* **DEVELOPMENT FOR OPTICAL MICROSCOPY IMAGE ANALYSIS**

*Abstract: The use of digital cameras coupled to optical microscopes boosted using software for image analysis. This study aimed to develop an image analysis software, called Goitacá, which incorporated the main features of the image analysis software free distribution and proprietary. Besides these features, we highlight the video microscopy, covering wide range of models of digital cameras, including high-definition and length measurements between two points and areas of the region. The Goitacá was developed for Windows platform, however, the resources used in its development are cross platform, allowing you greater flexibility for adding new features and adaptations for other platforms. To validate the proposed software, an alpha version was distributed to internal user tests. For bigger tests, a beta version was distributed in the free software "source forge" for external users repository. Is fulfilled the*  purpose of the work, while it presents a complete product with about the desired *characteristics in the validation methodology was successfully conducted in order to confirm the effectiveness of the tool.*

*Key-words: Free software, Image Analysis, Optical Microscopy, Video microscopy.*